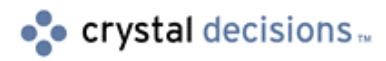

# Crystal Reports

### Top Automation Server Issues with Crystal Reports 7

## **Overview**

This document lists the top issues when using the Automation Server in Crystal Reports 7.

# **Contents**

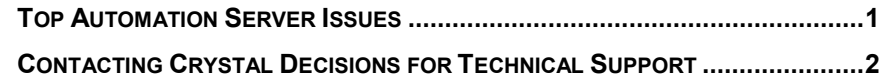

### **Top Automation Server Issues**

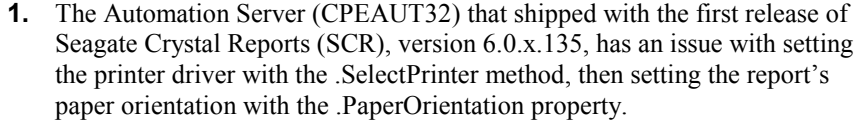

When calling the .SelectPrinter method, and then setting the .PaperOrientation property (in that order), a Visual Basic "Automation Error" will occur. In order to resolve this issue, SCR needs to be upgraded from the 6.0.x.135 build to the 6.0.x.151 build. This Maintenance Release for the new build can be found on our website http://www.crystaldecisions.com. This is also resolved in SCR 7.0.

**2.** In SCR 7.0, there are many new report features and enhancements introduced. Two of these new features are Map objects and SQL Expression objects. These objects have not been added to the Automation Server (CPEAUT32) object model, amongst all other new features and enhancements.

The Automation Server (CPEAUT32) object model was not updated to support all the new features and enhancements, such as the new Parameter Fields, for SCR 7.0. In order to use the new features and enhancements of SCR 7.0, use the Automation Server (CRAXDRT) from the Report Designer Component (RDC).

- <span id="page-1-0"></span>**3.** The Automation Server (CPEAUT32) object model does not allow for text to be passed to a text object on a report. Use a formula field to pass text to a report.Using the FormulaFieldDefinitions collection, access the formula field that the text will be passed to. The FormulaFieldDefinition object has a .Text property that can accept a formula or a string.
- **4.**

In the Automation Server (CPEAUT32), there are objects/methods/properties that allow for enhanced report control at runtime. If any of these objects/methods/properties are used, the following Visual Basic error will occur:

Runtime Error 30017: Feature Not Enabled

Not all of the objects/methods/properties listed in the Visual Basic Object Library are enabled at this time. Although all the properties and methods are listed in object browsers, only the ones listed in the Seagate Crystal Reports help files and documentation are part of the product at this time. For a complete listing of enabled objects/methods/properties, use the CrystalExplorer.exe utility installed in the following (default) folder:

"C:\Program Files\Seagate Crystal Reports\Sample\Xtreme\Browser"

**5.** Distributing a Visual Basic application that is using the Automation Server (CPEAUT32) requires certain runtime files to be distributed with the application. For a complete listing of all required files for distribution, refer to the "Runtime File Requirements Help" which is installed in the application's program group.

### **Contacting Crystal Decisions for Technical Support**

We recommend that you refer to the product documentation and that you visit our Technical Support web site for more resources.

#### **Self-serve Support:**

<http://support.crystaldecisions.com/>

#### **Email Support:**

<http://support.crystaldecisions.com/support/answers.asp>

#### **Telephone Support:**

<http://www.crystaldecisions.com/contact/support.asp>